# Plataforma basada en elementos industriales para la realización de prácticas de control.

Joaquín López Fernández, Matías García Rivera, Enrique Paz Domonte, Miguel Díaz-Cacho Medina Departamento de Ingeniería de Sistemas y Automática Universidad de Vigo Vigo, España Email: {joaquin, mgrivera, epaz, mcacho}@uvigo.es

*Abstract***—En este artículo se presenta una plataforma que se está utilizando en la enseñanza relacionada con la regulación automática y control. La plataforma consiste en un tubo de metacrilato en posición vertical dentro del cual se encuentra una pelota de tenis de mesa que puede moverse a lo largo del tubo. Para lograr este movimiento se dispone de un motor de soplado cuya velocidad es controlada por un variador. El objetivo es controlar la altura de la pelota que es medida por un sensor de ultrasonidos. Además de la descripción del mismo se describe el desarrollo de una sencilla práctica de sintonía de PIDs usando para ello un Autómata Programable Industrial como los disponibles en la mayor parte de los laboratorios en los que se enseñan temas de automatización. Se describe también un ejercicio sobre sintonía de reguladores mediante el método de Ziegler-Nichols en lazo cerrado que puede fácilmente extenderse a otros métodos. A nivel docente esta planta se puede también utilizar en otro tipo de prácticas relacionadas con el control como en identificación.** 

*Keywords: PID; Autómata Programable Industrial; Diseño de reguladores;* 

# I. INTRODUCCIÓN

En las enseñanzas de ingeniería, la formación experimental de los alumnos juega un papel importante. Tal y como se describe en [1], es necesario proporcionar al alumno experiencias de aprendizaje interesantes, novedosas para él, trascendentes, con las que el alumno adquiera el hábito de observar sistemáticamente los fenómenos naturales, razonar sobre el funcionamiento de un sistema y encontrar respuestas a sus preguntas. Estas experiencias es muy difícil obtenerlas si no se observan sobre algún sistema físico en funcionamiento. Los simuladores son muy importantes en la enseñanza dado que es prácticamente imposible dotar a los laboratorios de plantas físicas en las que los alumnos puedan adquirir los conocimientos y hábitos necesarios. No obstante, es necesario también, para un aprendizaje completo, que el alumno pueda manipular sistemas físicos de forma que vaya asociando estos con lo aprendido en teoría.

Dentro del aprendizaje y enseñanza de la electrónica, la utilización de distintas plantas tanto comerciales [2] como prototipos realizados en distintos laboratorios docentes [3], se han venido aplicando en los últimos tiempos de forma exitosa a la docencia en control.

En esta ponencia se presenta un prototipo utilizado en el Departamento de Ingeniería de Sistemas y Automática para la enseñanza de distintos conceptos relacionados con el control entre los que se encuentran técnicas de sintonía de reguladores e identificación de plantas. Se trata de una planta que se compone de elementos comerciales usados con frecuencia en la industria. El montaje de esta planta, a partir de estos elementos, se puede realizar de forma sencilla como se mostrará más adelante.

Plantas similares han sido utilizadas por su facilidad de construcción en la comprobación de diferentes algoritmos de control [4][5][6]. Los elementos que componen la planta (soplante, variador, autómata, …) se pueden encontrar en muchos sistemas industriales reales y son distribuidos por la mayoría de fabricantes de material industrial. La dinámica de la planta es no lineal y además existe un significativo retardo en la respuesta del sistema. Muchas técnicas de control pueden ser aplicadas para comprobar sus prestaciones en sistemas no lineales y con retardos.

El resto del artículo se encuentra estructurado de la siguiente forma. En la siguiente sección se describen los componentes, las conexiones entre ellos y el funcionamiento de la planta. A continuación, en la sección III se describe un ejemplo de utilización de la misma para la enseñanza en temas de sintonía de reguladores. Por último, se comenta de forma breve la experiencia obtenida en su utilización y la forma de resolver alguno de los problemas encontrados tales como la forma de compartir una misma planta entre los distintos puestos del laboratorio.

# II. DESCRIPCIÓN DE LA PLATAFORMA

En la Fig. 1 puede verse el esquema general de una plataforma de prácticas en el laboratorio de automatización y control. Los distintos elementos se pueden englobar en dos grandes grupos que son por un lado la planta y por otro lado el equipo de control. En la siguiente subsección se describe la planta y a continuación se representa el equipo de control utilizado en nuestro laboratorio.

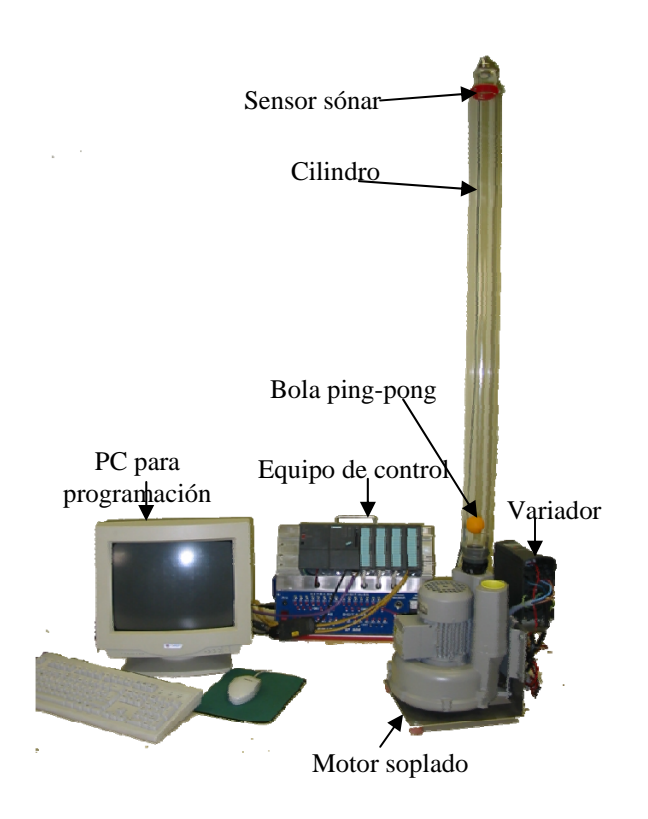

Figura 1. Vista general dela plataforma conectada a un puesto de prácticas

# *A. Descripción de la planta*

Como puede verse en la Fig. 1, los principales elementos de la planta son:

- Cilindro hueco transparente de metacrilato.
- Una pelota de ping pong.
- Soplador trifásico Siemens-AG D-97615/Airtech de  $250$  w (Pint max = 2 Bar Abs).
- Un variador o convertidor de frecuencia Siemens MICROMASTER 6SE92.
- Un sensor de distancia por ultrasonidos SIEMENS BERO.
- Un autómata para el control.

El tubo se coloca verticalmente y la bola en su interior, en el extremo inferior se conecta la salida del soplador y en superior se fija el sensor de distancia dejando espacio para que salga el aire como puede apreciarse en la Fig. 2. El soplador generara un flujo de aire en el interior del cilindro que permite que la bola se mueva dentro de él. El diámetro del cilindro es bastante mayor que el de la pelota lo cual permite que el aire fluya alrededor de esta. El variador provee la señal trifásica que alimenta el soplador, regulando así su velocidad.

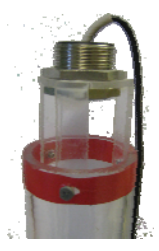

Figura 2. Vista en detalle de la parte superior del cilindro de metacrilato donde se encuentra ubicado el sensor sónar.

El sensor de ultrasonidos está situado en el extremo superior del cilindro y mide la distancia a la bola desde un extremo del tubo. Las entradas y salidas analógicas del variador y del sensor respectivamente, están conectadas al autómata, el cual realiza el control de la planta.

El comportamiento de la planta en lazo abierto es el siguiente. Al ir aumentado la velocidad del soplador la pelota empieza a vibrar en el extremo inferior, hasta que llegado un punto se comienza a elevar. Algunas veces cuando la pelota empieza a elevarse aunque se mantenga la velocidad del variador, la pelota sigue subiendo hasta el tope del cilindro.

Si la bola bajara hasta el fondo del tubo, haría una especie de tapón y saldría disparada al alcanzar una determinada velocidad el motor. Para evitar esto se ha colocado un fino alambre que atraviesa el cilindro y que impide bajar a la pelota por debajo de un determinado nivel. Tampoco es deseable que la pelota se acerque a la parte superior del tubo, debido al rango de lectura del sónar y los orificios de salida del aire como puede verse en la Fig. 2.

Las dificultades en el control de esta planta se encuentran por lo tanto en la alta complejidad de la física que rige el proceso, así como las no linealidades de los efectos del flujo de aire sobre la bola [7] [8]. Además, la dinámica del sistema tiene un significativo retardo entre la respuesta de la pelota y la actuación realizada sobre el motor, sobre todo debido a la inercia del motor del soplador.

El sistema es fácilmente perturbable, con la mano se puede modificar la salida del aire por el extremo superior del tubo tapando la entrada de éste al motor.

#### *B. Descripción del equipo de control*

En la mayor parte de los laboratorios en los que se imparte este tipo de enseñanza ya se suele disponer de algún equipo de control que frecuentemente incluye un Autómata Programable Industrial (API). Aunque en la descripción que a continuación se hará se va a usar el equipo de control disponible en nuestro laboratorio, se puede realizar con cualquier otro sistema que disponga de al menos un par de entradas analógicas y una salida digital. También se puede realizar con algún PID industrial.

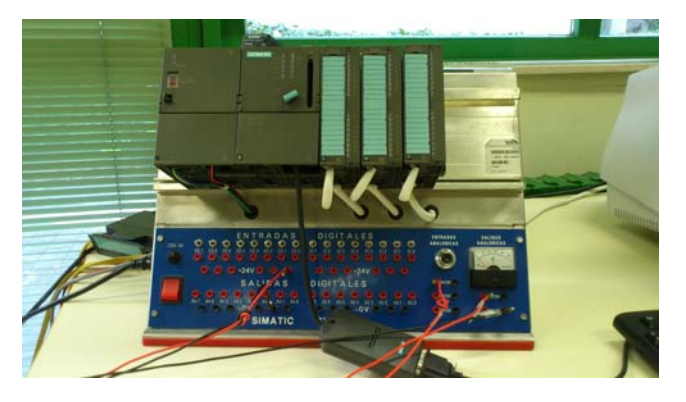

Figura 3. Equipo de control de cada puesto.

En la Fig. 3 se muestra la configuración del sistema de control que se utiliza en nuestro laboratorio para las distintas prácticas sobre APIs compuesto, de izquierda a derecha, por:

- Fuente de alimentación PS 307 5a.
- CPU 315-2 DP. Ref.: 6ES7 315-2AF03-0AB0
- Módulo de entradas digitales DI16xDC24V. Referencia: 6ES7 321-1BH01-0AA0
- Módulo de salidas digitales DO16xDC24V/0.5a. Referencia: 6ES7 322-1BH01-0AA0
- Módulo de entradas/salidas analógicas AI4/AO2x8/8Bit. Ref.: 6ES7 334-0CE01-0AA0

En nuestro caso los módulos de entradas/salidas están ya cableados al tablero de interruptores, conexiones de entradas, potenciómetro y voltímetro que puede verse justo debajo del bastidor donde está el API.

#### III. PRÁCTICAS SOBRE SINTONÍA DE REGULADORES

En este apartado se describe un ejemplo de una práctica de sintonía de reguladores que el alumno puede realizar utilizando la planta descrita en los apartados anteriores. En el ejemplo se puede utilizar el método de Ziegler-Nichols en lazo cerrado. En el desarrollo de la práctica el alumno adquirirá entre otros los siguientes conocimientos:

- Configuración de proyectos mediante Step 7. El alumno deberá configurar un proyecto a partir de cero. Para ello primero debe crear la configuración hardware del proyecto siguiendo las referencias de los módulos conectados al API.
- Tratamiento de señales analógicas en un autómata. En particular se tratarán los problemas de representación en los registros del API y el escalado de las señales.
- Programación de un PID utilizando la función CONT\_C incluida en la librería de funciones.
- Sintonía de un PID mediante el método de Ziegler-Nichols en lazo cerrado.

Se trata de que el alumno trabaje con un regulador PID aplicado en un ejemplo práctico con una planta para poder observar el efecto de los distintos parámetros de regulador. El regulador se implementará en un API que leerá las medidas del sensor sónar y actuará sobre el variador que controla la velocidad del motor para llevar y mantener a la pelota en la altura determinada.

# *A. Conexiones de la planta al Autómata*

La mayor parte de los laboratorios de control docentes incluyen puestos con un API que dispone de una serie de entradas y salidas analógicas y digitales. Se trata de aprovechar esta infraestructura para hacer una práctica en la que tengan que controlar la altura de la pelota de la planta descrita anteriormente.

A continuación nos disponemos a describir la realización de un ejercicio con la configuración del sistema de control disponible en nuestro laboratorio pero esta puede realizarse en cualquier laboratorio con puestos similares que dispongan al menos de dos entradas y una salida analógica. Una entrada analógica para conectar el sensor sónar, otra para conectar un potenciómetro y un módulo de salidas analógico para el variador.

Como se indicaba anteriormente, en esta práctica se usa el módulo de 4 entradas y 2 salidas analógicas (AI4/AO2x8/8bit) situado en la tercera ranura del bastidor. El número de referencia de dicho módulo es el 6ES7 334-0CE01-0AA0. Los bytes de entrada van del 288 al 295 y los de salida del 288 al 291. Cada entrada-salida ocupa 16 bits.

En cuanto a los sensores, se usa un único sensor sónar de tres hilos con un conector métrica 12. Estos cables están etiquetados: Masa, alimentación 24 voltios y señal. Se conectarán en el tablero de entradas/salidas analógicas. En la actualidad la señal está conectada a la entrada 290 (PEW290).

Se usa como referencia la señal del potenciómetro de forma que el usuario pueda modificar la altura de referencia. El potenciómetro está conectado a la entrada 288 (PEW288).

El único actuador de esta planta es el variador y está conectado a la salida 288 al mismo tiempo que dicha salida puede verse en el voltímetro.

# *B. Ejercicio a realizar por los alumnos*

Una vez descritas las conexiones de la planta se plantea a los alumnos la tarea de realizar el programa del API que consiste en realizar los ejercicios que a continuación se describen.

*1) Realización de un regulador proporcional con ganancia unidad.* 

En primer lugar se ha de realizar un regulador donde la actuación sobre el potenciómetro ha de ser proporcional a la diferencia entre la referencia y la medida del sensor tal y como se muestra en la Fig. 4. Para ello se ha de tener en cuenta que el sensor no mide la altura sino la diferencia entre la longitud del tubo y la altura.

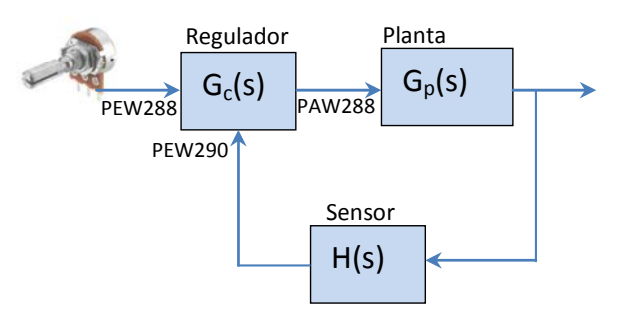

Figura 4. Diagrama de bloques del sistema.

El alumno tiene que programar el bloque Gc(s) que es el regulador. La programación del regulador se ha de realizar en el OB35 dado que este módulo se puede forzar su ejecución de forma periódica pudiendo cambiarse el período de ejecución.

El programa ha de incluir los siguientes pasos:

- Escalado de la señal de referencia (potenciómetro) conectada a la entrada PEW288. Este escalado se hará entre los valores -100 y +100.
- Escalado de la señal medida por el sensor conectado a la entrada PEW290 entre los valores +100 y -100 (recordar que esta medida es inversamente proporcional a la altura de la pelota).
- Realización de la acción proporcional haciendo uso de la función CONT\_C. En caso de otro tipo de API se usará la función que corresponda.
- Escalado de la actuación (salida PEW288).

#### *2) Cálculo de los parámetros del regulador.*

Una vez programado un regulador proporcional se usará este para el cálculo de los parámetros del regulador PID de acuerdo con el criterio de Ziegler-Nichols en lazo cerrado. Para ello se comenzará utilizando en el regulador proporcional desarrollado en el apartado anterior una ganancia  $\overline{K}$ =0,5 que se irá incrementando hasta que la pelota llegue a oscilar de forma "indefinida".

# *C. Posible solución del ejercicio*

Pasamos a describir una posible solución para la cual nos hemos aprovechado de algunas herramientas que facilitan la medida de datos como el período y amplitud de señales. La solución aquí presentada es para los API de SIEMENS porque son los que tenemos en el laboratorio en el que impartimos las prácticas pero se puede implementar de forma similar con otros sistemas similares.

*1) Realización de un regulador proporcional con ganancia unidad.* 

A modo de ejemplo se muestra en la tabla 1 la programación mínima del módulo OB35 que consta de dos llamadas a la función SCALE para escalar las dos entradas (potenciómetro y sensor), una llamada a la función CONT\_C que implementa el regulador y finalmente el acondicionamiento de la salida mediante la función UNSCALE.

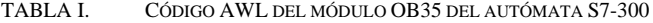

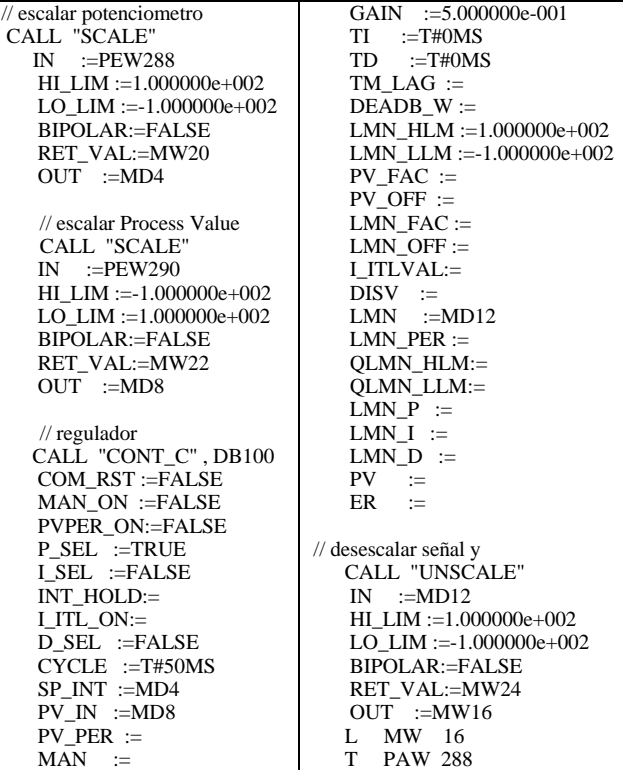

Por otro lado, se puede programar en el OB100 una llamada a la función CONT\_C para resetear los valores del bloque de datos asociado (en este caso OB100). Para ello basta con poner en la llamada a la función el campo COM\_RST :=TRUE y dejar el resto de ellos al valor por defecto.

## *2) Cálculo de los parámetros del regulador.*

Para calcular los parámetros del regulador según Ziegler-Nichols en lazo cerrado es necesario ir variando la ganancia del regulador del apartado anterior hasta que se obtenga un sistema que oscile. En ese caso se han de obtener el período de oscilación y el valor de la ganancia y se obtendrán los parámetros según las relaciones de la tabla 2.

Para obtener la K con la que se obtiene un sistema oscilatorio se va probando con distintos valores de K (se sugiere al alumno que comience con K=0.5). Para cada valor, se trata de "manipular" el potenciómetro para elevar la pelota a la mitad del cilindro y a continuación se introduce una perturbación (tapar levemente el tubo de entrada de aire del motor) para ver si recupera la posición o se mantiene oscilando.

En el caso de Step 7 la herramienta "Parametrizar Regulación PID" que se puede encontrar dentro del menú SIMATIC nos puede ayudar a realizar las mediciones sobre las señales correspondientes.

Al conectar una realimentación proporcional con distintos valores de K esto es lo que hemos obtenido:

1.- Para k=0.5 se parte con el sistema estable (pelota más o menos estable) y luego se tapa la entrada de aire para que la pelota baje. De esta forma metemos una perturbación en el sistema y se ha obtenido la gráfica de la Fig. 5 donde se ha introducido la perturbación en dos puntos.

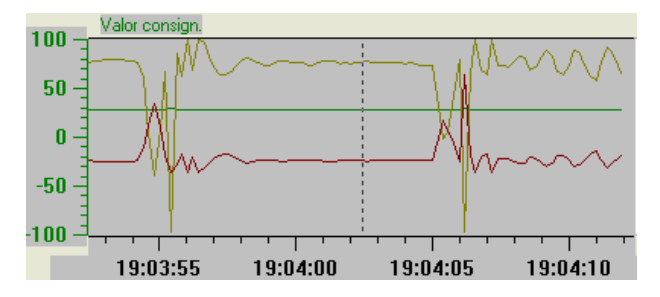

Figura 5. Gráfica con la consigna (verde), la altura medida (marrón) y la actuación (rojo) para el caso de K=0.5 al intrudicir una perturbación.

Donde el valor consigna en verde, el valor real en marrón y el valor de la salida del controlador en rojo.

Se puede apreciar que el sistema se estabiliza. Probamos con una k un poco mayor.

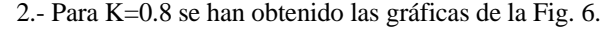

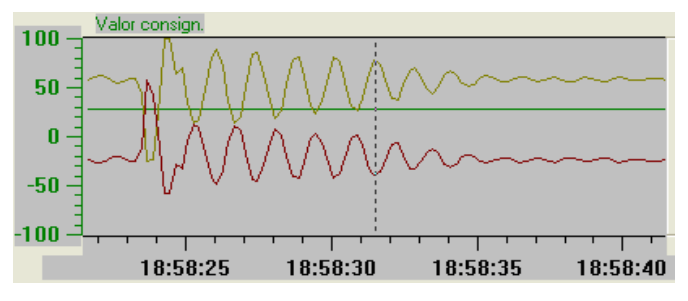

Figura 6. Gráfica para el caso de K=0.8 al intrudicir una perturbación.

Se puede apreciar que el sistema se sigue estabilizando. Probamos con una k un poco mayor.

3.- Para k =0.9 se han obtenido las gráficas de la Fig. 7.

Por tanto parece que ahora el sistema si es inestable pues la pelota se mantiene oscilando entre dos posiciones. Pasamos pues a hacer los cálculos.

A.- El regulador que se va a obtener es el de "libro" con la siguiente ecuación:

$$
u(t) = K_p \left[ e(t) + \frac{1}{T_l} \int_0^t e(\tau) d\tau + T_p \frac{de(t)}{dt} \right]
$$

B.- De la gráfica anterior para k=0.9 se puede ver que en 10,5 segundos tiene 7 picos. Por lo tanto: Tc=1,5

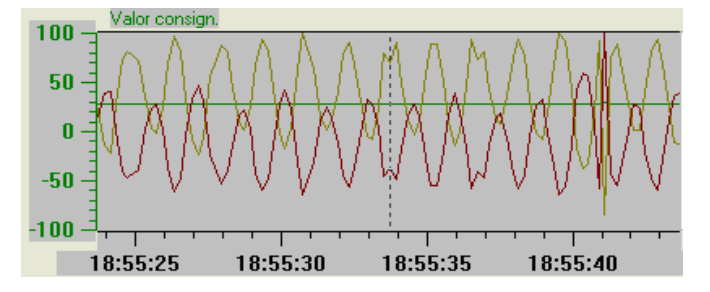

Figura 7. Gráfica para el caso de K=0.9.

Dado que Kp=0,9 y Tc=1,5, los parámetros del controlador según Ziegler-Nichols (L.C.) se obtendrán según la tabla II.

TABLA II. CÁLCULO DE PARÁMETROS PARA EL REGULADOR

| Tip        | Kp            | 1/Ti               | Td           |
|------------|---------------|--------------------|--------------|
| $\bf{0}$   |               |                    |              |
| P          | $Kp=Kc/2=$    |                    |              |
|            | 0.45          |                    |              |
| PI         | $Kp=Kc/2,22=$ | $1/Ti=1/(0.833*T)$ |              |
|            | 0,4054        | $c) = 0.8$         |              |
| <b>PID</b> | $Kp=Kc/1,66=$ | $1/Ti=1/(0,5*Tc)$  | $Td=0.12*Tc$ |
|            | 0.542         | $= 1,3333$         | $=0,1875$    |

Veamos ahora las gráficas para los dos primeros caso (regulador tipo P y regulador tipo PI)

Caso P (Kp=0,45):

 Cuando la bola está más bien estable tenemos los resultados mostrados en la Fig. 8.

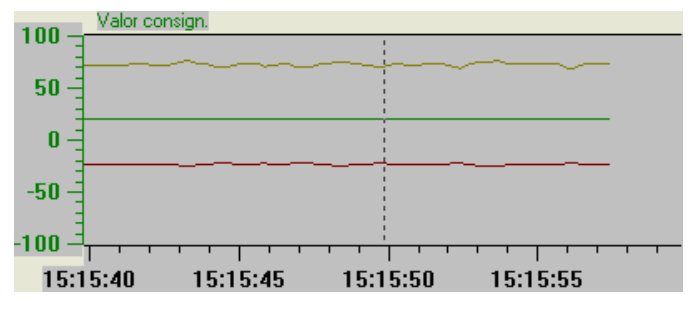

Figura 8. Gráfica con la consigna (verde), la altura medida (marrón) y la actuación (rojo) para el regulador P en regimen estable.

Se puede observar que hay un error constante lo cual se explica porque de otra forma no habría actuación.

Al introducir una perturbación tapando la entrada del aire con lo cual la bola cae un poco, vemos como recupera la posición (Fig. 9).

## *3) Regulador PI.*

Los constantes de integración y proporcional asignadas se pueden ver en la tabla II. Cuando la bola está estable tenemos los resultados que se muestran en la Fig. 10.

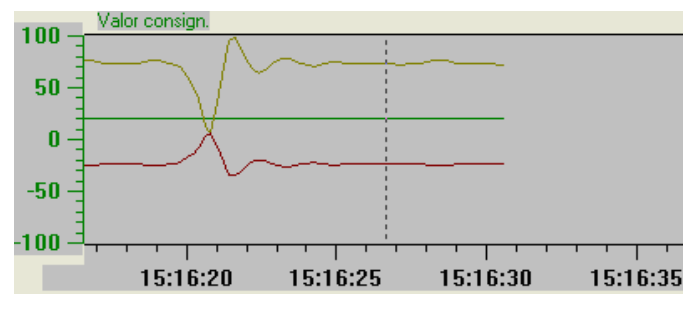

Figura 9. Gráfica con la consigna (verde), la altura medida (marrón) y la actuación (rojo) para el regulador P al introducir una perturbación.

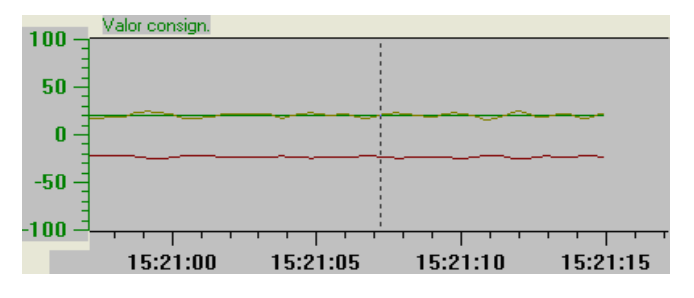

Figura 10. Gráfica con la consigna (verde), la altura medida (marrón) y la actuación (rojo) para el regulador PI en regimen permanente.

Por tratarse de un PI no hay error en régimen permanente. Al introducir una perturbación similar a la del caso anterior, se obtienen los resultados de la Fig. 11.

De forma similar se puede obtener las gráficas para el caso del PID si bien no se obtiene mejora alguna.

## IV. RESULTADOS

Esta planta lleva utilizándose desde el año 2003 en prácticas de distintas asignaturas entre las que se encuentra la asignatura de Ingeniería de Control. En general el alumno muestra bastante interés y curiosidad por su funcionamiento obteniendo una respuesta muy favorable. La práctica se desarrolla en dos sesiones de dos horas para dar tiempo al alumno a realizar distintas pruebas.

En el primer prototipo se obtenía la posición de la pelota mediante una cámara pero este sistema era muy complejo para poder ser abordado en la mayoría de las asignaturas. No obstante, puede ser una propuesta interesante si se quiere introducir algo de procesado de visión.

El principal problema que se planteó en un principio fue cómo compartir una única planta entre los distintos puestos sin tener que mover y cablear en cada equipo. En el laboratorio se dispone de 8 puestos permitiéndose un máximo de tres alumnos por puesto. Para compartir la planta de una forma más ordenada se ha configurado una red Profibus dado que los APIs de del laboratorio incluyen una controladora de dicho bus.

El autómata 315-2 DP incluye una controladora de Profibus DP que nos permite realizar distintos tipos de conexiones. La primera opción planteada seria utilizar un módulo de entradas/salidas distribuidas con una cabecera Profibus. A este módulo se conectaría un cable lo suficientemente largo para que llegara a todos los puestos del laboratorio de forma que se fueran alternando en las pruebas los distintos grupos.

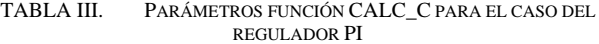

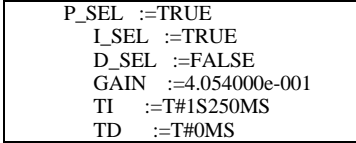

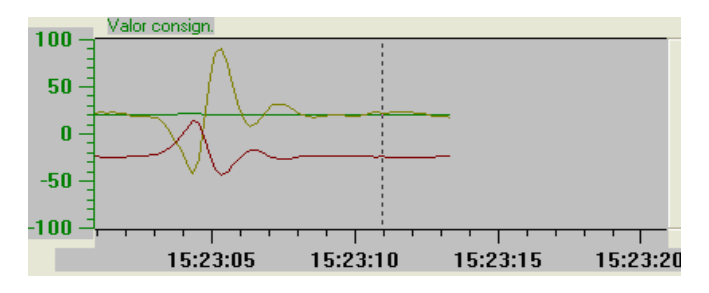

Figura 11. Gráfica para el regulador PI al introducir una perturbación.

El problema con el anterior planteamiento es que tendríamos que comprar la periferia distribuida. En su lugar, la solución final ha sido la de conectar la planta a un equipo de control y configurarlo como una estación esclava de forma que hace las veces de módulo de entradas/salidas distribuidas. Es decir, periferia distribuida.

La principal ventaja del uso de esta planta que los distintos profesores que la han utilizado en su docencia han observado se refiere principalmente a dos puntos: El primero es la asociación de distintos parámetros con magnitudes físicas referidas a entradas, salidas, etc. Antes de la realización de esta práctica, aunque algunos alumnos lo habían visto con simuladores u otras herramientas del tipo Matlab, no lo tenían nada claro. El segundo se refiere al efecto de la utilización de distintos tipos de reguladores.

#### AGRADECIMIENTOS

Quisiéramos agradecer la colaboración del resto de profesores del Departamento de Ingeniería de Sistemas y Automática que usan o han usado esta planta.

# **REFERENCIAS**

- [1] Díaz-Barriga Arceo, Frida y Hernández Rojas Gerardo. "Estrategias docentes para un aprendizaje significativo". Mc Graw Hill. México, 2007.
- [2] M.A. Pérez Cisneros, P. Wellstead, "Sistema de Balancín y Pelota: Principios Básicos", http://www.control-systemsprinciples.co.uk/whitepapers/spanishwp/04BallandBeam1SP.pdf
- [3] S. Dormido, "Control learning: present and future", Annual Reviews in Control , Vol. 28, Issue: 1, pp. 115-136, 2004.
- [4] O. Ziwei, S. Michael, Wei Kexin , "The experiment "Ball-in-tube" with Fuzzy-PID controller based on dspace," Systems, Man and Cybernetics, 2007. ISIC. IEEE International Conference on , vol., no., pp.877-881, 7- 10 Oct. 2007.
- [5] S. Bouras, M. Kotronakis, K.. Suyama, Y. Tsividis, "Mixed analogdigital fuzzy logic controller with continuous-amplitude fuzzy inferences and defuzzification," Fuzzy Systems, IEEE Transactions on , vol.6, no.2, pp.205-215, May 1998.
- [6] J.S. Pereira, J.B. Bowles, "Comparing controllers with the ball in a tube experiment," Fuzzy Systems, 1996., Proceedings of the Fifth IEEE International Conference on , vol.1, no., pp.504-510 vol.1, 8-11 Sep 1996.
- [7] R. Baumann, R. Schwaneberg, "Interpretation of Bernoulli's Equation", The physics Teacher, Vol. 32, Nov. 1994, pp. 478-488
- [8] I.N. Sokolova, "Effect of Spherical Recesses on the Characteristics of Coanda Flow", Fluid Dynamics, Vol. 38, No. 6, 2003, pp. 969-972.